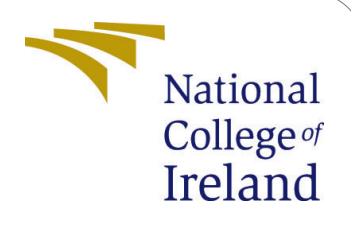

# Detection of Polycystic Ovarian Syndrome using Convolutional Neural Network in conjunction with Transfer Learning Models

MSc Research Project Data Analytics

## Nithya Sathiadhas Puvaneswari Student ID:x21116270

School of Computing National College of Ireland

Supervisor: Bharat Agarwal

#### National College of Ireland Project Submission Sheet School of Computing

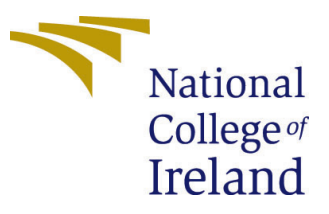

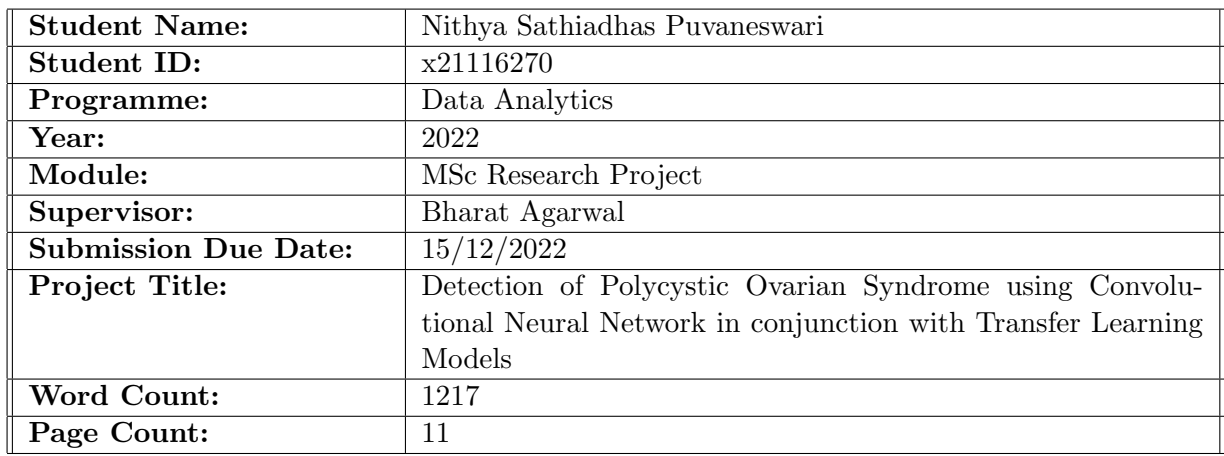

I hereby certify that the information contained in this (my submission) is information pertaining to research I conducted for this project. All information other than my own contribution will be fully referenced and listed in the relevant bibliography section at the rear of the project.

ALL internet material must be referenced in the bibliography section. Students are required to use the Referencing Standard specified in the report template. To use other author's written or electronic work is illegal (plagiarism) and may result in disciplinary action.

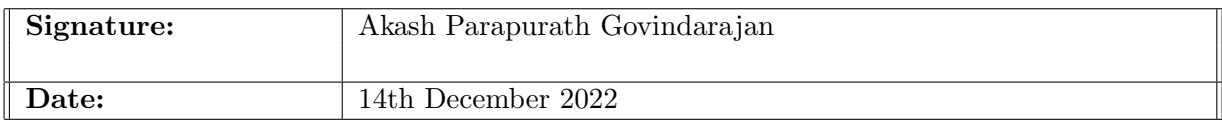

#### PLEASE READ THE FOLLOWING INSTRUCTIONS AND CHECKLIST:

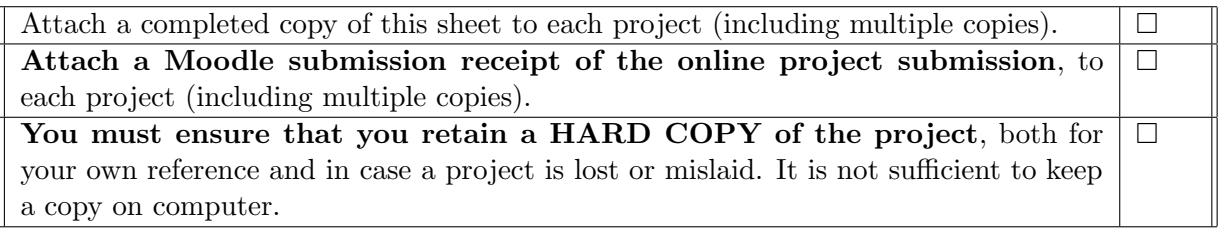

Assignments that are submitted to the Programme Coordinator office must be placed into the assignment box located outside the office.

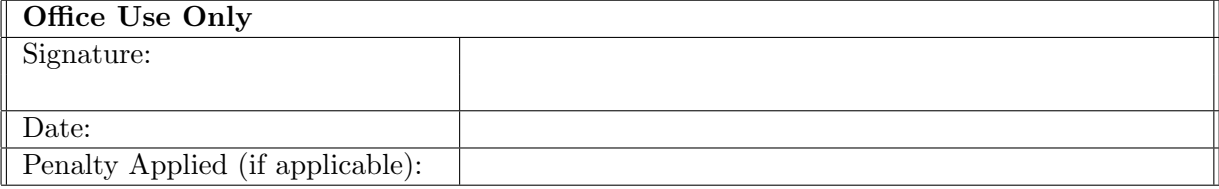

## Detection of Polycystic Ovarian Syndrome using Convolutional Neural Network in conjunction with Transfer Learning Models

Nithya Sathiadhas Puvaneswari x21116270

## 1 Introduction

The Polycystic Ovary Syndrome (PCOS) dataset was obtained from Kaggle<sup>[1](#page-2-0)</sup>. The dataset contains two different picture folders for evaluating and training the algorithm. The goal of this thesis is to use transfer learning and deep learning techniques to develop a model that aids in the detection of PCOS.

## 2 Hardware Configuration

<span id="page-2-1"></span>The implementation of the detection of PCOS is carried out on the desktop with the configurations mentioned in Table [1.](#page-2-1)

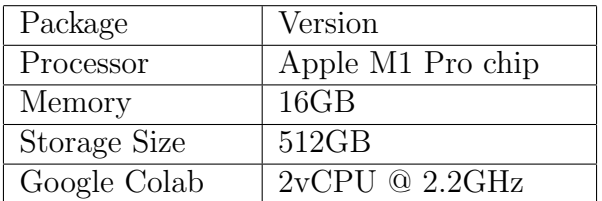

Table 1: Hardware Configuration

## 3 Software Requirements

The dataset downloaded from Kaggle is uploaded to google drive and retrieved during the data processing stages. Different python packages are used to build the model, and to build a model; Google Colab is used. In order to test the model, a standalone application is created using the Tkinter and Pillow packages from Python. Visual Studio Code is used to create the graphical user interface. The following are some software and packages used to build our project.

<span id="page-2-0"></span> $1$ Dataset:<https://www.kaggle.com/datasets/anaghachoudhari/pcos-detection-using-ultrasound-images>

| Package      | Version |
|--------------|---------|
| Python       | 3.10.8  |
| keras        | 2.10.0  |
| tensorflow   | 2.10.0  |
| h5py         | 3.7.0   |
| pandas       | 1.5.1   |
| pillow       | 9.3.0   |
| scipy        | 1.9.3   |
| scikit-learn | 1.1.3   |
| pathlib      | 1.0.1   |
| numpy        | 1.23.4  |
| Tkinter      | 3.9     |

Table 2: Python Packages and Version

#### 3.1 Tensorflow Installation

Tensorflow is developed by Google and is an open-source library developed by Google. It can be used to investigate the effects of various activation functions on categorization outcomes [Ertam and Aydın](#page-12-1) [\(2017\)](#page-12-1). Installing TensorFlow in MAC M1 was a tedious process. For the implementation part, TensorFlow was installed using a thirdparty package, miniforge3. The installation was done by following the steps mentioned in tutorial [2](#page-3-0) .

### 3.2 Google Colaboratory

Google Colaboratory, often known as 'Google Colab,' is a cloud-based service that provides a notebook for Python execution by configuring GPU and TPU settings [Carneiro et al.](#page-12-2) [\(2018\)](#page-12-2). The dataset present in the google drive can be retrieved directly from colab using python code.

### 3.3 VisualStudio Code

Visual Studio Code is a code editing tool used in the development process to provide a rapid code-build-debug cycle. VS Code is used in the implementation part as a presentation layer to show the results of input images.

Software Download Link: <https://code.visualstudio.com/download>

## 4 Code Explanation

### 4.1 Establish a Connection with Google Drive

The dataset used for implementing PCOS detection is stored in google drive. So the first step in the coding is to connect google drive with the google colab, as shown in Figure [1.](#page-4-0)

A dialog box appears, as shown in Figure [2,](#page-4-1) requesting permission to connect to the

<span id="page-3-0"></span><sup>2</sup>https://www.youtube.com/watch?v=WFIZn6titnct=780s

<span id="page-4-0"></span>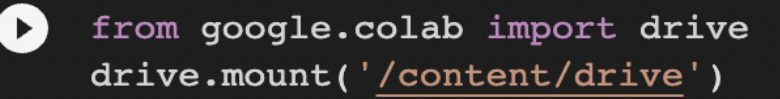

#### Figure 1: Google Colab Connection

google drive associated with the colab account. Click "Connect to Google Drive" to establish a successful connection.

<span id="page-4-1"></span>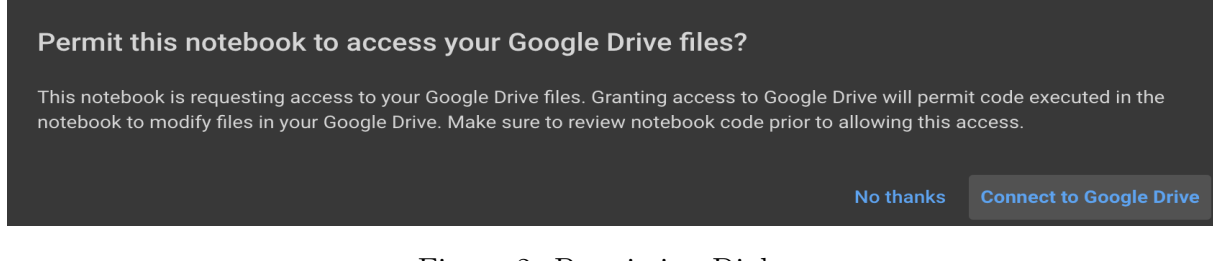

Figure 2: Permission Dialog

#### 4.2 Import Packages

The required packages are imported into the next cell, including pandas, NumPy, Keras, and TensorFlow, as shown in Figure [3.](#page-5-0)

#### 4.3 Data Loading

Once the connection is established, the next stage is to load the data. As the dataset has two folders separately for testing and training, both are loaded to different variables, as shown in Figure [4.](#page-5-1)

The original image is resized to an image of size 150 as the models accept this dimension of images as input.

#### 4.4 Data Visualization

In the data visualization part, a few images are displayed randomly using the for loop in Python, as shown in Figure [5.](#page-6-0) In addition, the boxplot is used to display the number of infected and non-infected images in both test and train folders, as shown in Figure [6.](#page-6-1) It is quite clear from Figure [7](#page-6-2) that the training data has over 1000 non-infected cases, whereas the infected cases are above 700.

#### 4.5 Label Encoding

Datasets were divided into train and test in a ratio of 90:10 with a random state of 28, as shown in Figure [8.](#page-7-0)

<span id="page-5-0"></span>

| import numpy as np                                                                                                    |
|----------------------------------------------------------------------------------------------------|
| import pandas as pd                                                                                                    |
| import seaborn as sns                                                                                                    |
| import matplotlib.pyplot as plt                                                                                                   |
| import os                                                                                                    |
| import cv2                                                                                                    |
| from sklearn.model selection import train test split                                                                              |
| from tqdm import tqdm                                                                                                    |
| from PIL import Image                                                                                                    |
| import io                                                                                                    |
| import tensorflow as tf                                                                                                    |
| from tensorflow import keras                                                                                                    |
| from tensorflow.keras.preprocessing.image import ImageDataGenerator                                                               |
| from sklearn.utils import shuffle                                                                                                 |
| from sklearn.model selection import train test split                                                                              |
| from tensorflow.keras.applications import EfficientNetB2                                                                          |
| from keras. layers import GlobalAveragePooling2D, Dropout, Dense                                                                  |
| from keras.models import Model                                                                                                    |
| from tensorflow.keras import layers                                                                                               |
| from keras.layers import Conv2D, Input, ZeroPadding2D, BatchNormalization, Activation, MaxPooling2D, Flatten, Dense               |
| from tensorflow.keras.callbacks import EarlyStopping, ReduceLROnPlateau, TensorBoard, ModelCheckpoint                             |
| from keras.layers import Dense, Dropout, Flatten, Conv2D, MaxPool2D, BatchNormalization, AveragePooling2D, GlobalAveragePooling2D |
| from sklearn.metrics import classification report, confusion matrix                                                               |
| from IPython.display import display, clear output                                                                                 |
| import ipywidgets as widgets                                                                                                    |
| from tensorflow.keras.utils import plot model                                                                                     |
| from sklearn.metrics import confusion matrix, classification report                                                               |
| import itertools                                                                                                    |
| from tensorflow.keras import layers , models, optimizers                                                                          |
| from keras.utils.np utils import to categorical                                                                                   |
| from keras.models import Sequential                                                                                               |
| from keras.applications.vqq19 import VGG19                                                                                        |
| from keras. layers import Dense, Dropout, Flatten, Conv2D, MaxPool2D                                                              |
| from tensorflow.keras.optimizers import RMSprop, Adam, SGD                                                                        |
| from keras.preprocessing.image import ImageDataGenerator                                                                          |
| from keras.callbacks import ReduceLROnPlateau                                                                                     |
| from keras.callbacks import EarlyStopping                                                                                         |
|                                                                                                    |

Figure 3: Imports

<span id="page-5-1"></span>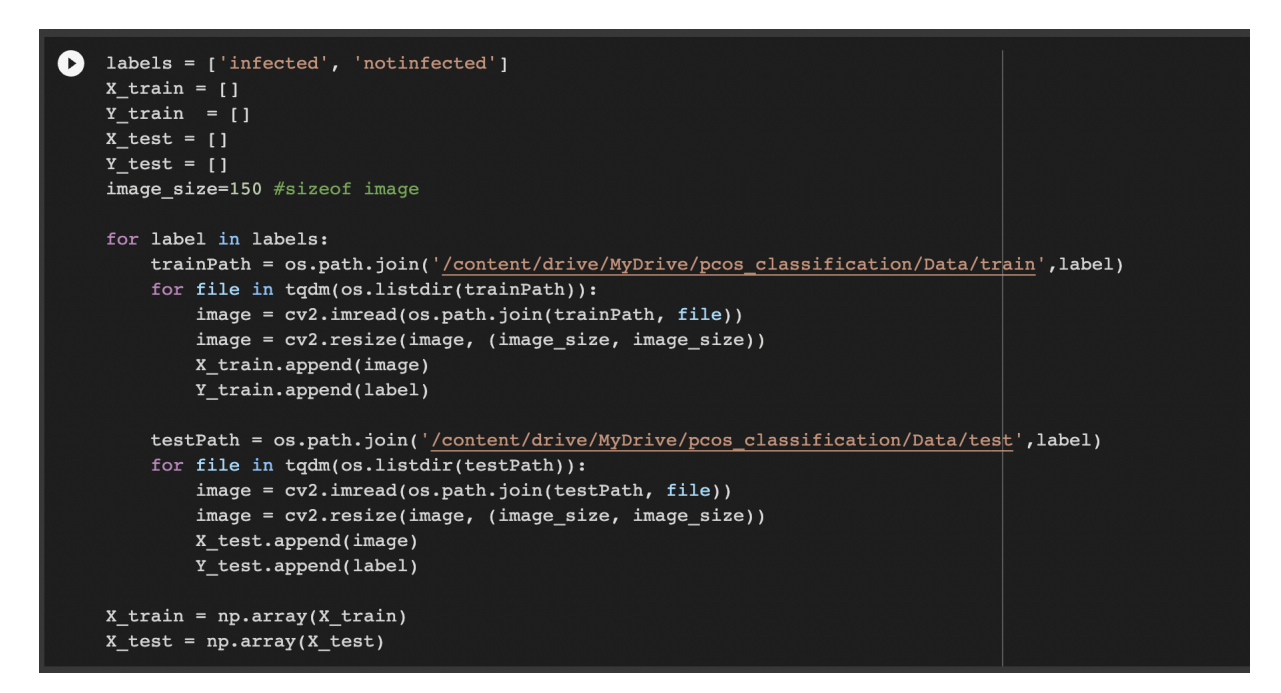

Figure 4: Data Loading

#### 4.6 Data Splitting

The dataset is split into test and train in the ratio of 90:10 with a random state of 28, as shown in Figure [9.](#page-7-1)

<span id="page-6-0"></span>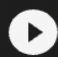

```
plt.figure(figsize=(15, 15))
class names = Y trainfor i in range(0, 10):
    for i in range(10):
        ax = plt.subplot(6, 6, i + 1)plt.imshow(X train[i])
        plt.title(Y_train[i])
        plt.axis("off")
```
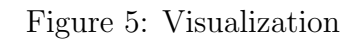

<span id="page-6-2"></span><span id="page-6-1"></span>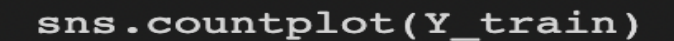

 $\Omega$ 

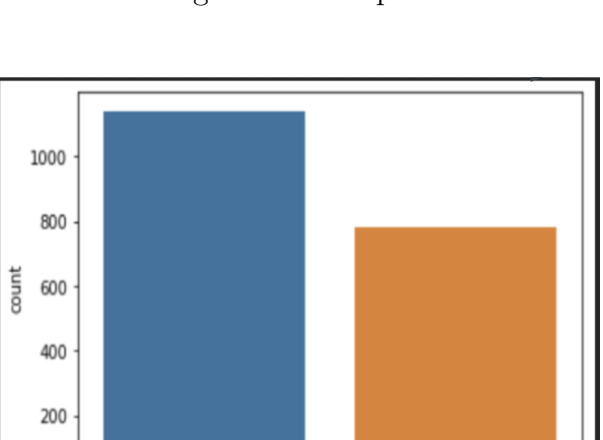

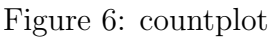

Figure 7: encoding

infected

notinfected

#### 4.7 Data Augmentation

Data augmentation approaches are especially beneficial for building a robust picture classifier from limited training data. As shown in Figure [10,](#page-7-2) image augmentation is performed only on the training images with a rotation range of 30, and the fill mode was " nearest".

## 5 ResNet-50

The resnet-50 model was built starting with two convolutional 2D layers followed by a batch normalization and a max pooling 2D layer. 'Relu' activation is used in the modelbuilding process except for the "softmax" activation implemented in the last dense

<span id="page-7-0"></span>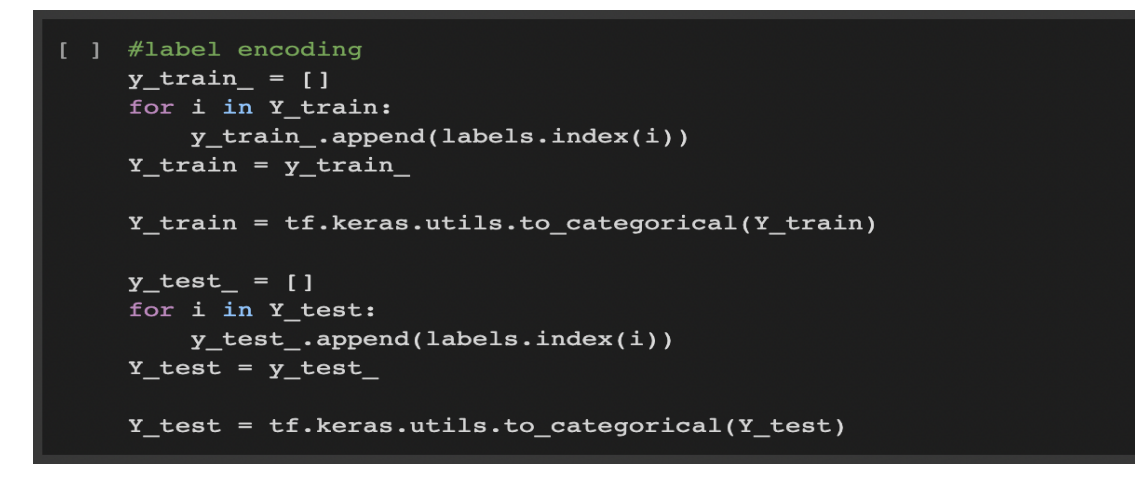

Figure 8: encoding

<span id="page-7-1"></span>x\_train, x\_val, y\_train, y\_val = train\_test\_split(X\_train, Y\_train, test\_size=0.1, random\_state=28)

<span id="page-7-2"></span>Figure 9: Splitting the data

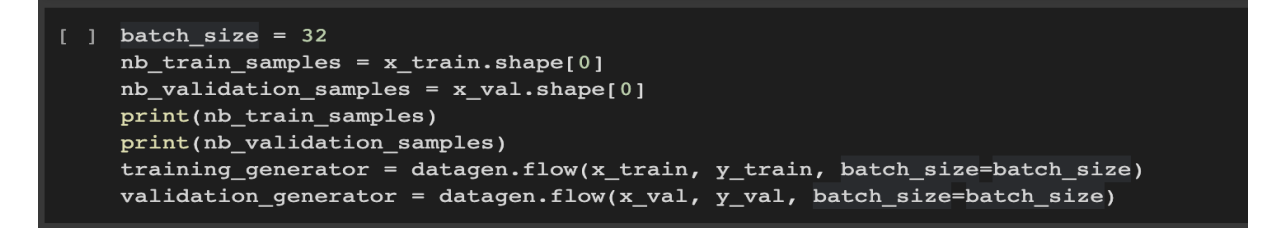

Figure 10: Data Augmentation for Training Data

layer of the model. The input size of the image accepted is (150,150,3). The model is compiled using the SGD optimizer with the loss function as "categorical cross entropy" and the metrics used to validate its accuracy. The model is fitted with five epochs and 32 batches, Figure [11.](#page-8-0) It is evident that the model has seven convolutional layers with two max-pooling layers, and batch normalization has been applied at seven different stages.

The model is fitted using the "fit generator" method, which takes the training and validation data as input, the number of epochs, and the verbose value, as shown in Figure [12.](#page-8-1)

#### 6 Efficient-B3

EfficientNet-B2 is an upgraded and improved version of the deep learning architecture's convolutional neural network (CNN). In addition, it has a global average pooling layer which is two-dimensional. The model was implemented using the imagenet weights, and softmax was used for the activation. In order to compile the loss, categorical cross-entropy was used with Adam as the optimizer, as shown in Figure [13.](#page-9-0)

<span id="page-8-0"></span>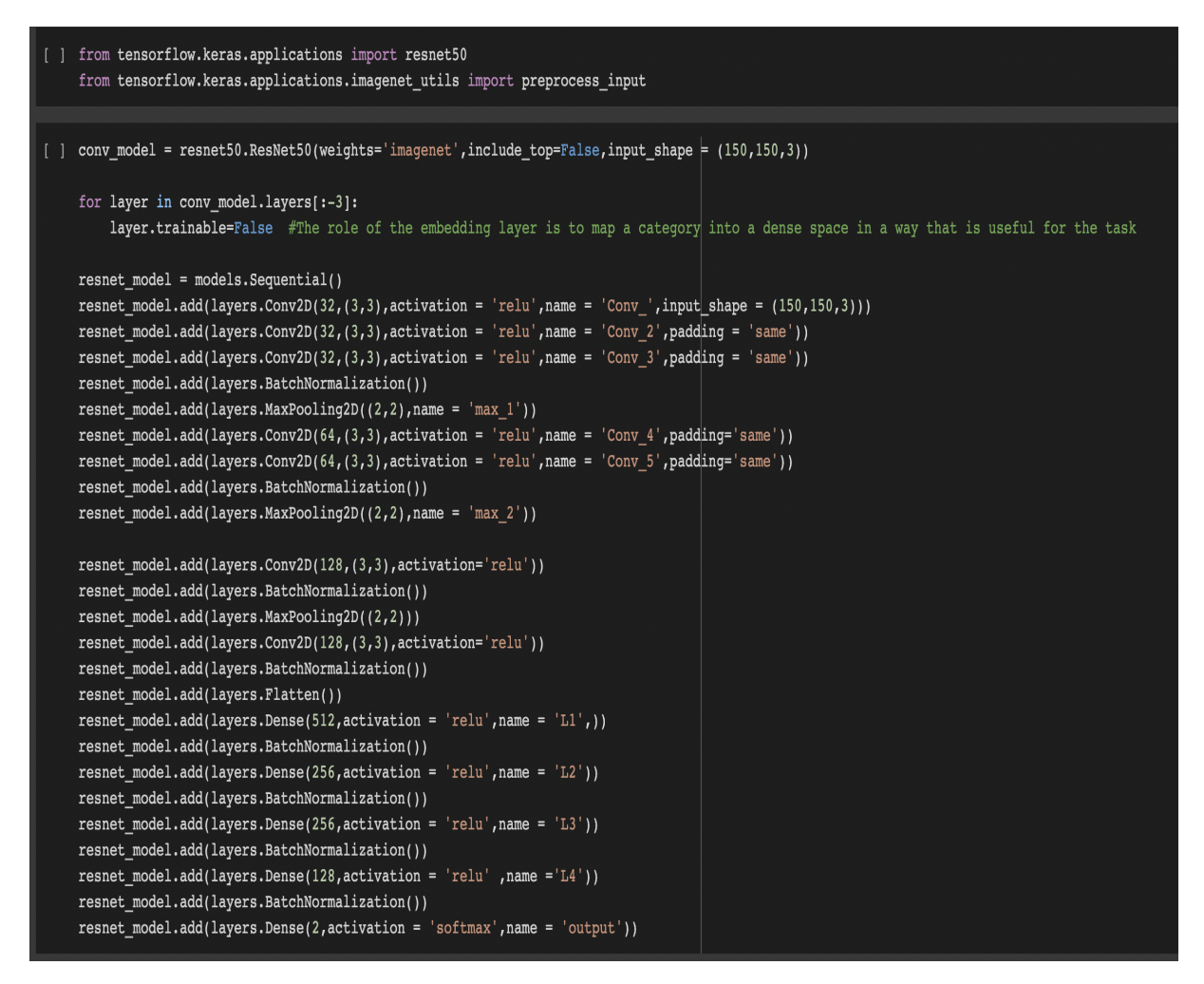

Figure 11: Resnet Model Building

<span id="page-8-1"></span>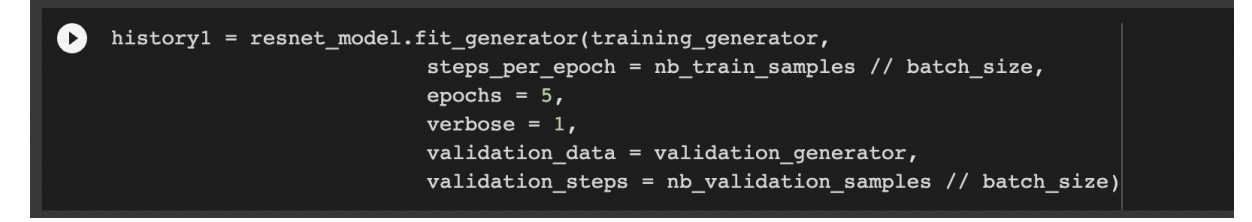

Figure 12: Resnet Model Fitting

## 7 CNN

CNN has become the most widely accepted deep-learning algorithm for generating high accuracy levels that machine-learning algorithms cannot achieve. A CNN implementation is built on hidden layers that mimic the working mechanism of a neuron. The python code for building the CNN model can be seen in Figure [14.](#page-9-1)

```
[ ] model2 = base model.output
    model2 = GlobalAveragePooling2D()(model2)
    model2 = Dropout(0.4) (model2)model2 = Dense(2, activation='softmax') (model2)model2 = Model(inputs = base model.infout, outputs=model2)model2.compile(loss='categorical_crossentropy', optimizer=Adam(0.1), metrics=['accuracy'])
```
Figure 13: EfficientNet-B2 Model Building

<span id="page-9-1"></span>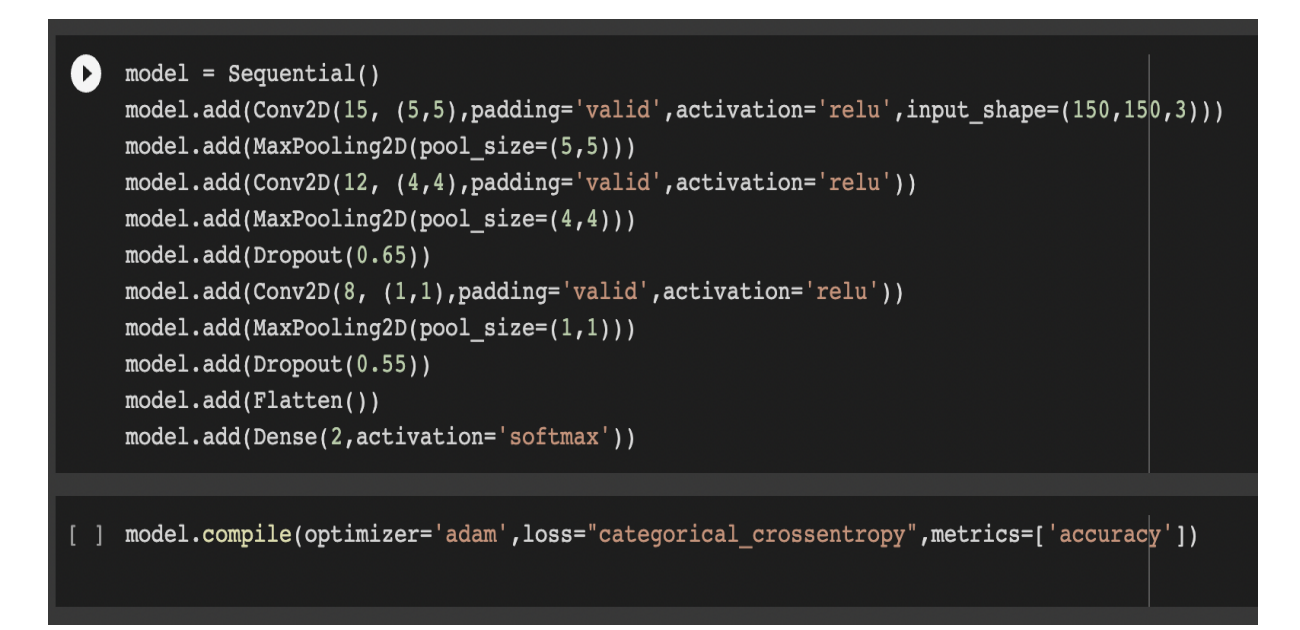

Figure 14: CNN Model Building

## 8 Evaluation Metrics

The trained models are evaluated using the accuracy and the loss plot, as shown in Figure [15.](#page-10-0) The plots determine whether the model provides valuable insights if implemented. Sensitivity and Specificity values are used to determine if the model can be used in realtime based on the values obtained. The code snippet for this evaluation metrics can be seen in Figure [17.](#page-11-0) Another evaluation metric used was the Confusion matrix, and its code can be seen in Figure [16.](#page-10-1) It determines the number of cases the model could predict correctly and the number of cases predicted wrongly.

```
#accuracy and loss plot
plt.plot(history1.history['acc'])
plt.plot(history1.history['val acc'])
plt.title('Accuracy')
plt.ylabel('accuracy')
plt.xlabel('epoch')
plt.legend(['train','val'], loc='upper left')
plt.show()
#loss plot
plt.plot(history1.history['loss'])
plt.plot(history1.history['val loss'])
plt.title('model loss')
plt.ylabel('loss')
plt.xlabel('epoch')
plt.legend(['train','val'], loc='upper left')
plt.show()
```
Figure 15: Code for Accuracy and Loss Plot

```
pred = resnet model.predict(X test)pred = np.argvmax(pred, axis=1)y test new = np.array(Y test, axis=1)cmat = confusion matrix(y test new, pred)plt.figure(figsize=(6,6))sns.heatmap(cmat, annot = True, char = False);
```
Figure 16: Confusion Matrix Code

## 9 Graphical User Interface

Visual Studio Code application is used to create a standalone application using the python packages. The project structure consists of the dataset used for model training and the CNN model, which outperformed the other transfer learning models. In addition, it

<span id="page-11-0"></span>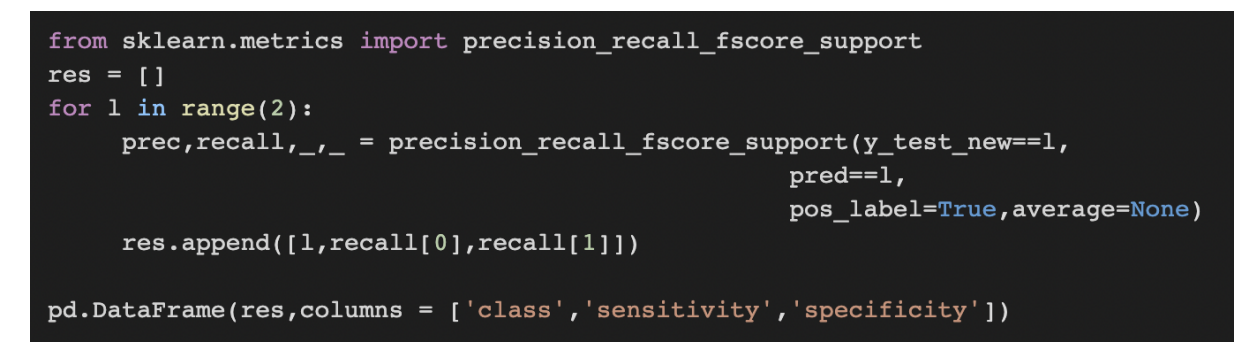

Figure 17: Sensitivity and Specificity

<span id="page-11-1"></span>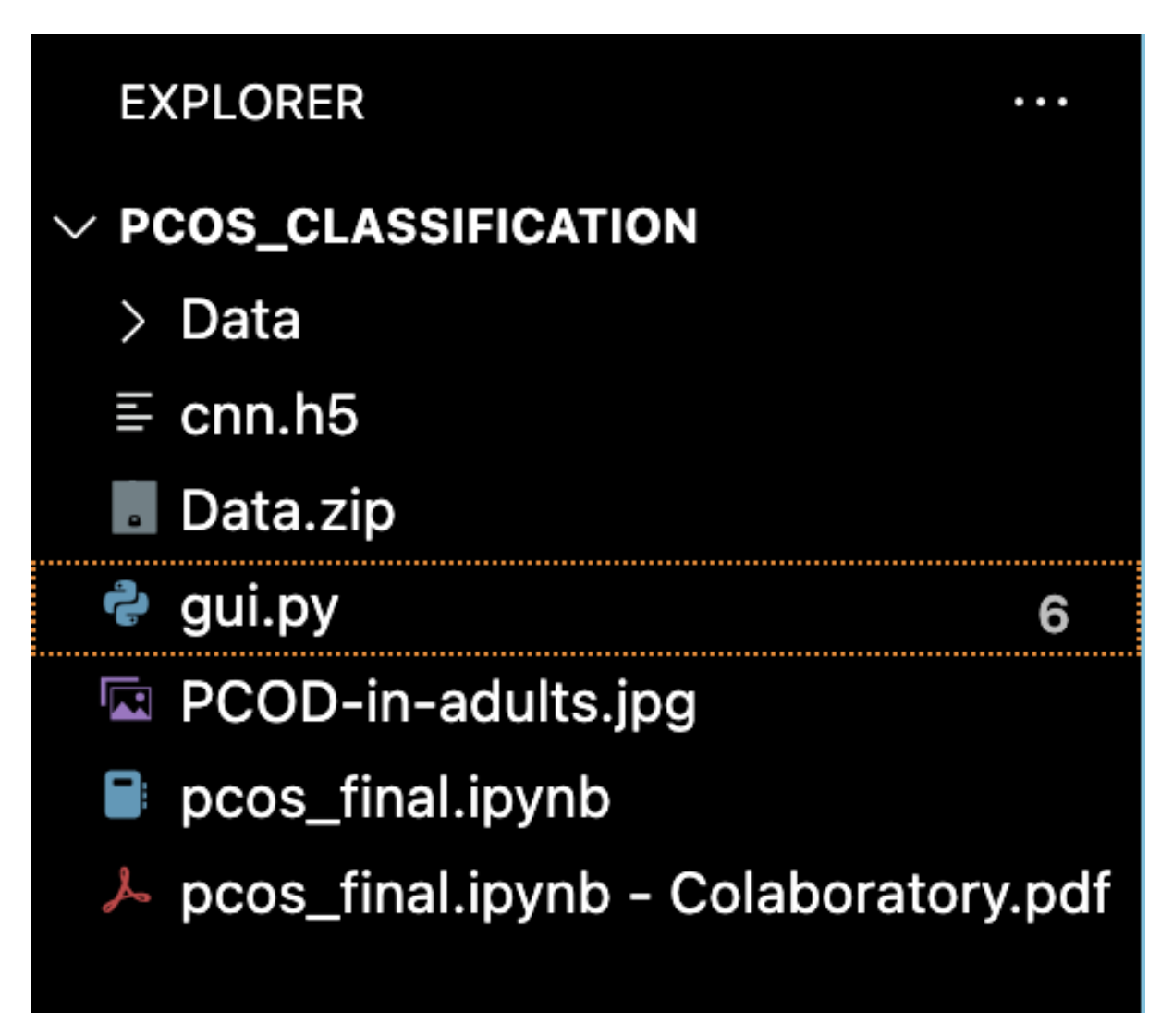

Figure 18: Project Structure

contains the "gui.py" file, which contains the python code for the graphical interface. The project structure can be seen in Figure [18.](#page-11-1)

The code for creating the dialog box using the python package can be seen in Figure [19.](#page-12-3) Initially, the frames were created, and the background image was added. The buttons to upload the image and the submit button to predict the output of the uploaded file is

```
frame2.pack_forget()
frame3.pack_forget()
e2 = Text(frome2, width=40, height=1)e2.grid(row=1, column=2,padx=10)
e1 = Text(frame1, height=15, width=70)el.grid(row=1, column=2, padx=10,pady=10)
button5 = Button(frame3, text="Browse", command=clickbrowse, width=20, height=2)
button5.grid(row=12, column=1, pady=10,padx=10)
button5 = Button(frame3, text="Submit", command=click1, width=20, height=2)
button5.grid(row=13, column=1, pady=10,padx=10)
frame2.configure(background="silver")
frame2.pack(pady=10)
frame1.configure(background="red")
frame1.pack(pady=10)
frame3.configure(background="silver")
frame3.pack()
```
Figure 19: Code for Dialog Box

created. When the "Browse" button is clicked, the file manager opens, and the ultrasound image that needs to be tested is uploaded. After selecting the image, the "submit" button needs to be clicked, using the saved CNN model to predict whether the woman is infected. Different HTML and click event functionality are written to make the page responsive. The application can be started by clicking the run button in the VS code application.

## References

- <span id="page-12-2"></span>Carneiro, T., Medeiros Da NóBrega, R. V., Nepomuceno, T., Bian, G.-B., De Albuquerque, V. H. C. and Filho, P. P. R. (2018). Performance analysis of google colaboratory as a tool for accelerating deep learning applications, Vol. 6, pp. 61677–61685.
- <span id="page-12-1"></span>Ertam, F. and Aydın, G. (2017). Data classification with deep learning using tensorflow, 2017 International Conference on Computer Science and Engineering (UBMK), pp. 755–758.